# **2018-06-04 Open Repositories - Fedora Workshop**

#### **Where**

Room 235 Strand Union Ballrooms Montana State University

## When

4 June 2018 9:00am - 5:00pm

## **Preparations**

The workshop will include a hands-on section using a Fedora virtual machine image, so please follow these instructions to get the VM up and running on your laptop.

NOTE: The VM uses 2GB of RAM, so you will need a laptop with at least 4GB of RAM to run it. Depending on your laptop manufacturer, you may also need to enable virtualization in the BIOS.

- 1. Download and install VirtualBox: <https://www.virtualbox.org/wiki/Downloads>
- 2. Download and install Vagrant: <http://www.vagrantup.com/downloads.html>
- 3. Download and unzip the 4.7.5 release of the Fedora 4 VM:<https://github.com/fcrepo4-exts/fcrepo4-vagrant/archive/fcrepo4-vagrant-4.7.5.zip>
- 4. Using a Command Line Interface, navigate to the VM directory from step 3 and run the command: vagrant up
- a. Note that this step will take a while as the VM downloads and installs a full virtual environment
- 5. Test the VM by opening your web browser and navigating to: <http://localhost:8080/fcrepo> a. The administrator username/password is fedoraAdmin/secret3

We will also have an opportunity to try out the import/export utility during the workshop. To follow along, please download the executable JAR file and save it to the same directory as the VM from step 3 above: [https://github.com/fcrepo4-labs/fcrepo-import-export/releases/download/fcrepo-import-export-0.2.0](https://github.com/fcrepo4-labs/fcrepo-import-export/releases/download/fcrepo-import-export-0.2.0/fcrepo-import-export-0.2.0.jar) [/fcrepo-import-export-0.2.0.jar](https://github.com/fcrepo4-labs/fcrepo-import-export/releases/download/fcrepo-import-export-0.2.0/fcrepo-import-export-0.2.0.jar). The utility requires Java 8.

For Windows users, we recommend downloading a more fully-featured command line interface than the basic Command Prompt included with Windows. [Gi](https://desktop.github.com/) [tHub Desktop](https://desktop.github.com/) includes Git Shell which will do nicely.

#### Attendees

# Agenda/Presentations

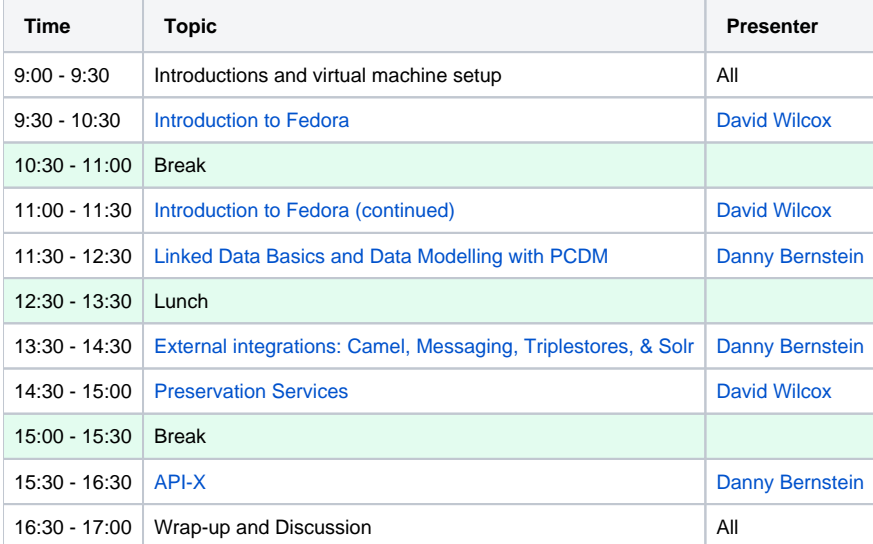

# Summary

Fedora is a flexible, extensible, open source repository platform for managing, preserving, and providing access to digital content. The latest version of Fedora introduces native linked data capabilities and a modular architecture based on well-documented APIs and ease of integration with existing applications. Both new and existing Fedora users will be interested in learning about and experiencing Fedora features and functionality first-hand.

Using pre-configured virtual machines, participants will learn how to create and manage content in Fedora in accordance with linked data best practices and the Portland Common Data Model, how to search and run SPARQL queries against content in Fedora using the included Solr index and triplestore, and how to import resources into Fedora and export resources from Fedora to external systems and services as part of a digital curation workflow.

For more information, please contact David Wilcox [\(dwilcox@duraspace.org](mailto:dwilcox@duraspace.org)).